# モバイル端末を利用した加速器運転情報アプリケーションの開発 **DEVELOPMENT OF ACCELERATOR STATUS APPLICATION FOR MOBILE DEVICES**

草野史郎 <sup>∗</sup>A)、佐藤政則 B)、佐武いつか B) Shiro Kusano<sup>∗A)</sup>, Masanori Satoh<sup>B)</sup>, Itsuka Satake<sup>B)</sup> A)Mitsubishi Electric System & Service Co., Ltd. B)High Energy Accelerator Research Organization (KEK)

#### *Abstract*

The KEK injector linac provides electron/positron beams to five different rings (SuperKEKB LER 4 GeV, HER 7 GeV, positron damping ring 1.1 GeV, PF 2.5 GeV PF-AR 5 GeV). For the long-term stable beam injection, it is very important to monitor the accelerator operation status. In recent years, the evolution of mobile devices has been remarkable. By using these devices, it is easily possible to grasp the status of accelerators anytime and anywhere. We developed an application displaying the accelerator operation log for both of iOS and Android OS. The development environment and language of the application are Xcode/Swift and Android Studio/Kotlin for iOS and Android OS, respectively. This paper reports the details of this application and future perspectives.

### 1. はじめに

KEK 電子陽電子入射器(以下入射器)では、エネル ギーの異なる 5 つのリング(PF、PF-AR、SuperKEKB HER/LER、および陽電子ビーム用ダンピングリング) にビームを供給している。長期間、安定したビーム を供給するには、加速器運転状況を把握することは 非常に重要である。近年、モバイル端末の進化は著 しく、これらの端末を利用することでいつでもどこ からでも加速器の状況を把握することができる。今 回、iOS および Android OS で動作する加速器運転ロ グ表示用アプリケーション(以下アプリ)を開発し た。本アプリの開発環境および使用言語は、それぞれ Xcode/Swift [1]、Android Studio/kotlin [2] である。本 稿では、本アプリケーションについて、詳細を報告 する。

## 2 . アプリケーション概要

### 2.1 開発環境

iOS アプリ開発用のコンパイラは、macOS 用のみ 提供されていた。Android OS アプリの開発は、macOS 用、Windows 用ともに利用可能であったため、開発 環境として MacBook Pro を採用した。本アプリの開 発環境を Table 1 に示す。

Table 1: Development Environment

| PC.        | MacBook Pro                   |
|------------|-------------------------------|
| <b>CPU</b> | R2.3 GHz クアッドコア Intel Core i5 |
| Memory     | 16 GB                         |
| OS.        | macOS Big Sur                 |

<sup>∗</sup> skusa@post.kek.jp

#### **2.1.1 iOS** 用開発環境

iOS アプリの開発は、統合開発ツールである Xcode でおこなった。Xcode は、Apple 社が提供する iOS 向 けアプリ開発用の統合開発環境(IDE)である。ソー スコードの編集のみならず、デバッグ機能や iOS シュミレータを利用した端末での動作確認などがお こなえる。Xcode で使用できる OS は、macOS のみと なっている。Xcode が対応している言語には、Swift、 Objective-C、C 言語、C++、Java および AppleScript が ある。Figure 1 に Xcode の表示画面を示す。

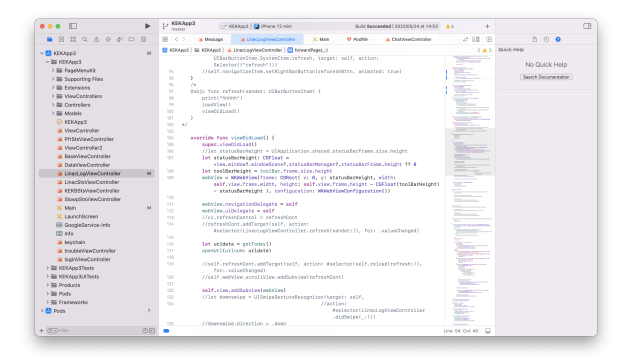

Figure 1: Screen shot image of Xcode.

#### **2.1.2 iOS** 開発言語

iOS アプリの開発言語には、Swift を使用した。Swift は、Apple 社が開発したオープンソースのプログラ ミング言語で、主に iOS、macOS 向けのアプリケー ション開発のために開発された言語である。Swift の 特徴は、以下の通りである。

- モダンなプログラミング言語で書きやすく・可 読性が高い。
- 軽量な動作であるため、Objective-C より高速処 理が可能である。

iOS や macOS のアプリ開発以外にも、さまざまな企 業で Swift を導入する動きが高まっており、Google

や Facebook でも Swift に対応したソフトウェア開発 キットを提供している。このように多くの企業で採 用されているため、将来性が高いと判断して開発言 語として採用した。

#### **2.1.3 Android** 用開発環境

Android アプリの開発は、Android Studio でおこな った。Android Studio は、Google が提供する Android OS 向けアプリ開発用の IDE である。Android Studio は、Android 開発者向けのサイト Android Develpers から無償でダウンロードすることができる。Android Studio は開発するための OS に制限がなく、Windows、 macOS、Linux および Google Chrome OS に対応して いる。Figure 2 に Android Studio の表示画面を示す。

|                                                 |                    | KEK - LinaclogActivity.kt IKEK.app.mainl                                                                                                    |
|-------------------------------------------------|--------------------|----------------------------------------------------------------------------------------------------|
| $\equiv$ kg s                                   |                    | <b>S ENGY CRECORDY FOR BRADE RESIQUE</b>                                                                                                    |
| M Android w                                     |                    | ◎ 〒 ※   ◎ - W bildcrefe (sco) × W bildcrefe (KD) × @ Uncookciviste × @ Makebiste × 正 Macrosof × 正 Mobile Metabol × 正 xcivis.makebit × ※ + w |
| $-1000$                                         | 11                 | incort android.webkit.RebViewClient<br>$A \times A + A \times B \times \cdots \times B$                                                     |
| $\times$ 1 maximus                              | 36                 | import jo.kek.kek.freement.DatePlok                                                                                                    |
| E. Androichterifest.xml                         | 15                 | import kotline.android.svnthetic.main.activity lineCloo.w                                                                                   |
| $\times$ 10 lays                                | 35                 | inport favo.text.SingleDateFormat                                                                                                    |
| * Illigate let                                  | 57                 | incert issu.util                                                                                                    |
| > Direbannel                                    | 38.                | //import andraids.freement.gop.fragment                                                                                                    |
| $>$ En data<br>$\times$ Di fragment             | 13                 | //import andraidy.frequent.opp.FragmentNescoer                                                                                              |
|                                                 | 23                 |                                                                                                    |
| <b>B</b> DatePick<br>(5 kekbata.kt)             | $22 - 44$          | class LinaclosAttivity : AppCompatAttivity(), DatePick.OnDateSelected.istener {                                                             |
| <b>IL Enangeler</b>                             | $^{22}$            |                                                                                                    |
| <b>EL cristis</b>                               | 2.5                | ver format = SimpleDateFormat( (WTRH); "yyry/envy-MM/'s'vyyyMMdd", Locale,JAPAN);                                                           |
| il slovosts kt.                                 | 26.                | private war current: Long = 0                                                                                                    |
| $>$ To olide                                    |                    |                                                                                                    |
| > Distances                                     | 25                 | orivate var web:WebView? = null                                                                                                    |
| $>$ Eli recepteview item                        | 28.                | oriunte var salesdor: Calendar) a sall.                                                                                                    |
| $>$ Emires                                      | 22                 | //orivate var lebe:String? = noll                                                                                                    |
| > Druttoon                                      | 28.                | orivate var html: String? - mull                                                                                                    |
| $2 - 29 + 64$                                   | 28.                |                                                                                                    |
| <b>B</b> AppConstants                           | 3.3                | crivate wal onNewicetionItemSelectedListener - BottomNewicetionView.OnNewigetExedelectedListener { item ->                                  |
| <b>ID LinaclogActivity</b>                      | 3.5                | when fites.ites[d] {                                                                                                    |
| <b>C</b> MainActivity                           | 11                 | R.1d.esviention back -> {                                                                                                    |
| <b>ID tabelhoom Adapted</b>                     | 3.3                | backgase()                                                                                                    |
| > Dir is kek kek (androidTest)                  | $\mathbf{X}$       | return@CrNovioxtionItenSelected.intener true                                                                                                |
| > Director Auto Health                          | 15                 |                                                                                                    |
| > Richard Connected?                            | 36                 | 8.58.esvigation data -> 4                                                                                                    |
| $>$ lines.                                      | 17                 | val datePicker - GatePick()                                                                                                    |
| > Ell drawable                                  | 2.8                | datePicker.show[suggertFreementRonoger, No: "date_pick"]                                                                                    |
| > Ell layout                                    | 18                 | return@CnNovioxtionItenSelected.ixtener_true                                                                                                |
| 2. Di manu                                      | 48                 |                                                                                                    |
| > Elimination                                   |                    |                                                                                                    |
| $>$ Emissions                                   | 45                 | 8.58.sevipotion form -> 4                                                                                                    |
| 45 colors with                                  | 45                 | forestdoor()                                                                                                    |
| dimensioni                                      | 4.1                | return@OnNovigationItenSelectedListener true                                                                                                |
| O Problems<br>$\equiv$ TODO<br>@ App inspection | D. Version Coreral | <sup>(2)</sup> Levout inspector<br><b>Bill Terminal   Profiler</b><br>C) Event Log<br>ar Lopcat                                             |

Figure 2: Screen shot image of Android Studio.

#### **2.1.4 Android** 開発言語

Android アプリの開発言語には、Java、Kotlin、C#な ど複数の言語があるが、本アプリの開発では、kotlin を使用した。Kotlin の特徴は、以下の通りである。

- Java と 100% の互換性を保ちつつ、より簡単に 書くことができる。
- Google が正式言語として採用している。
- NullPointerException によるエラーが発生しない

kotlin は、Swift と同様に多くの企業で採用されてい るため、本アプリの開発言語として採用した。

#### 2.2 mobile Backend as a Service (mBaaS)

本アプリでは、加速器の運転状況などを表示して いるため、関係者のみが閲覧できることが望まし い。そのため、ユーザー認証サーバーや加速器の情 報を保管するサーバーを用意する必要がある。しか しながら、モバイルアプリと研究所内サーバー間で データ交換やユーザー認証の構築が容易でないた め、Google 社が提供する mBaaS である Firebase を利 用した。Firebase は、クラウドサービスの一種であ り、主な機能として以下のものがあげられる。

- ユーザー認証機能の Firebase Authentication
- 端末へのプッシュ通知機能の Firebase Cloud Messaging
- クラウド上の外部ストレージの Cloud Storage for Firebase
- NoSQL データベースの Cloud Firestore
- リアルタイムデータベースの Firebase Realtime Database

### **2.2.1 Firebase Authentication**

Firebase Authentication は、ユーザー認証機能を提 供し、ユーザー情報をクラウド上で管理する。認証 方法は、メールアドレスとパスワードによる認証、 主要なプロバイダーアカウントによる認証、匿名認 証、カスタム認証および電話番号認証がある。本ア プリでは、メールアドレスとパスワード認証を利用 している。本アプリインストール前に管理者がメー ルアドレス、パスワードを Firebase に登録し、ユー ザーがアプリ使用時に登録された情報で認証をおこ なうことでアプリを使用可能としている。

#### **2.2.2 Firebase Realtime Database**

Firebase Realtime Database は、クラウドホスト型の NoSQL データベースであり、ユーザー同士でデータ をリアルタイムに保存・同期ができる。本アプリでは 加速器のスケジュール、運転情報および電荷量など のリアルタイムに変化する情報を表示するものに使 用している。Firebase Realtime Database は、http 経由 でデータの同期が可能であり、python モジュールも 用意されている。入射器では、EPICS CA モジュール と組み合わせた python スクリプトを用いて、加速器 の電荷量、ビームパワーなどの情報を取得し、http、 proxy 経由で Firebase Realtime Database への書き込み をおこなっている。また、Firebase Realtime Database と Firebase Authentication を組み合わせることで他の ユーザーがデータベースにアクセスできないように している。

#### 2.3 アプリの配布方法

#### **2.3.1 iOS** アプリ

iOS アプリの配布は、実機デバッグ、Web サイト での配布(AdHoc)、AppStore での配布(TestFlight)、 AppStore(一般公開)の方法がある。実機デバッグ とは、開発中のアプリを Mac と iOS デバイスを直接 USB で繋いで Xcode 経由でインストールする方法で ある。この方法は、有料ライセンスが不要であるがデ バッグ期間が 7 日間と短い。AdHoc は、有償の Apple Developper Program と呼ばれるライセンスが必要(年 間 99 ドル)で、Xcode で作成した ipa ファイルを任 意の Web サーバーから配布することが出来る。ただ し、UDID(アプリを使用する端末に ID 番号)やプ ロビジョニングプロファイルの管理が必要となる。 TestFlight での配布は、まずアプリ利用者がアプリ作 成者の招待状により AppStore から TestFlight アプリ のインストールをおこなう。TestFlight アプリを通じ てアプリのインストールが可能となる。TestFlight の メリットは、UUID の管理が不要で、アプリを更新 した際、TestFlight アプリよりアップグレード通知の サービスを受けることが出来る。

#### **2.3.2 Android** アプリ

Android アプリの配布は、Google Play を通じた配

布、アプリをメール添付しての配布、個人または企 業の Web Site する方法がある。任意の Web サイト から配布する場合、アプリをインストールするユー ザーは、端末本体の設定で提供元不明のアプリのイ ンストールを許可する必要がある。メールの添付で 配布する場合、メールを受けとったユーザーが他人 に転送すると誰でもアプリをインストールできるた め、プライバシーの保護や不正な配布に対処する手 段がない。Google Play を用いた配布する場合、アプ リ内課金やアップグレード通知などのサービスが利 用できる。

### 3 . 加速器運転情報アプリ

Figure 3 に iOS と Android アプリのトップ画面を示 す。(a)が iOS 用、(b)が Android 用アプリのトップ 画面である。各トップ画面に表示されているタブは、 入射器、SuperKEKB、PF、低速陽電子の加速器情報 を表示している画面である。入射器タブにおいては、 シフトリーダーとオペレーターの氏名、加速器施設 の概況および予定を表示している。運転日誌、トラ ブル、メッセージは、以下に記述する各パネルへの リンクボタンとなっている。SuperKEKB、PF、低速 陽電子タブは、現在開発中である。

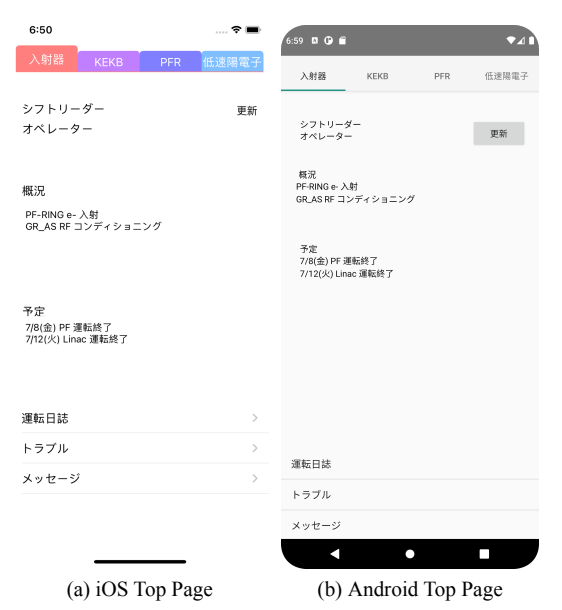

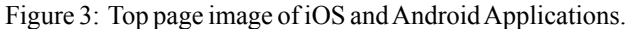

#### 3.1 運転日誌パネル

Figure 4 に運転日誌パネルを示す。運転日誌パネ ルは、すでに所外向けに提供している電子ログブッ クシステムの Web ページを利用している [3]。画面 下部に表示されている前ボタンは前シフト、後ボタ ンは次シフト、日付は任意の日付に遷移する。電子 ログブックシステムの Web ページでは、関係者以 外が閲覧できないようにユーザー認証で管理されて いる。本アプリは、接続する度パスワードを入力す る手間を省くため、iOS では keychain、Android では keystore モジュールを用いて端末本体にユーザーお よびパスワードを暗号化して管理している。

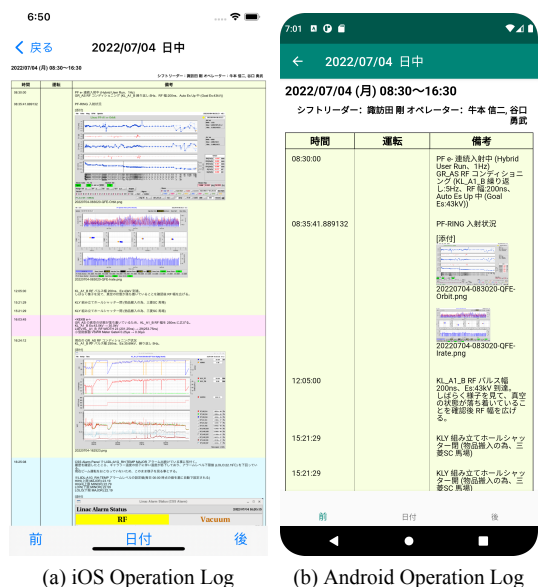

Figure 4: iOS and Android Operation Log.

### 3.2 トラブルパネル

Figure 5 にトラブルパネルの表示画面を示す。ト ラブルの表示は、入射器で提供している RSS フィー ドの Web ページを利用して表示している。パネルで は、直近のトラブル件数 10 件をリスト表示してい る。各リストをタップするとトラブルの詳細が表示 される。

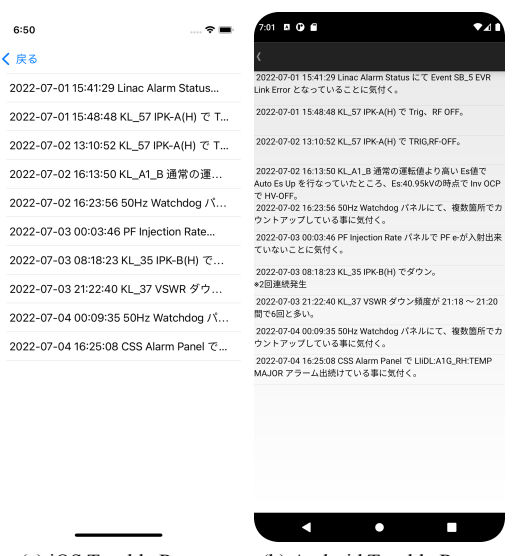

(a) iOS Trouble Report (b) Android Trouble Report Figure 5: iOS and Android Trouble Report.

### 4 . 問題点

### 4.1 https Web Server

運転日誌パネル表示は、iOS、Android ともに WebView クラスを利用している。Webview クラスを利 用することで、Web ブラウザの機能を持ったアプ リを簡単に作成することができる。しかしながら、 Webview クラスは https での接続を推奨している。従 来の入射器 Web サーバーは、http 接続のみ使用して おり、Webview クラスから接続ができない。そのた め、入射器 Web サーバーへの https 接続を可能する ための認証システムを構築した。

#### 4.2 AppStore によるアプリの配布

本アプリの本格運用を目指すにあたり、AppStore からのアプリ配布を検討した。研究所関係者のみ の利用を想定しているため、アプリ内の情報や運 転日誌閲覧は、ユーザー認証による管理をおこなっ ている。一般ユーザーでも利用できるアプリとなら ないため、AppStore からの配布ができないことがわ かった。

### 4.3 共通開発環境

現在、本アプリの開発には、2 つの言語を使用し ている。開発時間が 2 倍かかることから、共通開 発環境による開発も検討した。共通開発環境には、 Xamarin [4]、Flutter [5]、React Native [6] など複数存 在する。しかしながら、共通開発環境の多くは、独 自の UI による処理の遅さ、利用できない端末の機能 (GPS、プッシュ通知など)などがあることから共通 開発環境による開発を断念した。

### 5 . まとめと今後の課題

入射器の加速器運転情報アプリケーションの開発 をおこなった。現在、2~3 名のユーザーで試験運用 をおこなっている。本アプリは加速器の情報を得る ツールとして有用であることが確認できた。今後は、 さらに多くの関係者が利用できるようなアプリの配 布方法を検討し、本格的な運用を目指す予定である。

### 参考文献

- [1] https://developer.apple.com/jp/xcode/
- [2] https://developer.android.com/studio
- [3] T. Kudou *et al*., "入射器における電子ログブックシステ ムの更新", Proceedings of the 8th Annual Meeting of Particle Accelerator Society of Japan, Tsukuba, Japan, August 1-3, 2011.
- [4] https://docs.microsoft.com/ja-jp/xamarin/
- [5] https://flutter.dev/
- [6] https://reactnative.dev/